# DAQMaster(设备综合管理程序软件)

## DAQMaster 概要

DAQMaster是一个全面的设备管理软件,可以与奥托 尼克斯温度计,面板表,脉冲表,和计数器,Konics的 记录仪,指示器等配合使用。

DAQMaster提供图像用户界面,能够对多种产品进行 综合管理,实现产品参数设定及数据监控功能。

请访问我公司网站(www.autonicschina.com)下载 用户手册和软件。

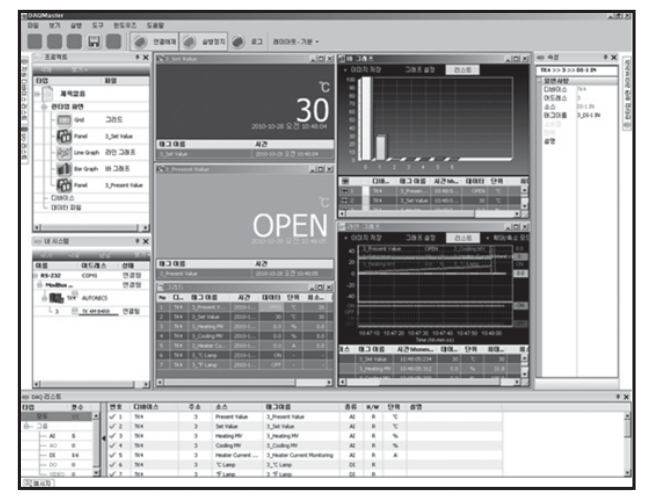

<DAQMaster 画面>

# 特点

- ●与多种设备兼容 可以同时对多个设备进行参数设定及数据监控。 在同一设备可以同时连接不同地址的其他模块。 Modbus RUT通信可以使用RS-232接口。
- ●设备扫描 许多地址不同的模块连接在一起时,可以使用模块扫描功能来搜索。
- ●方便的用户界面 用户可自行排列数据监控、属性、工程画面。 保存工程时,设定的画面也一起保存。
- ●工程管理

 可以将增加的设备、数据监控画面的设定及I/O选择等以工程形式保存。使用时可直接读取。 拥有工程列表,文件管理更方便。

●监控数据记录

 在监控中,可以将数据转换成DAQMaster数据文件(\*.ddf)及CSV文件(\*.csv)来保存。 CSV文件可以直接在Excel读取。

●数据分析

 通过DAQMaster系统上的数据分析功能,可以将数据文件(\*.ddf)以表格(Grid)或图表形式进行 分析。Grid可以将文件保存为\*.rtf 、\*.txt、\*.html、\*.csv形式。

●打印Modbus映射表

可以将Modbus设备图,以报表形式打印。

Modbus映射表可以以HTML文件(\*.html)和PDF文件(\*.pdf)形式保存。

●支持多种语言

支持韩语、汉语、英语、日语等基本语言。

当用户想要加入其他语言时,请打开安装文件夹里的"Lang"文件进行修改,以其他名字保存, 之后会自动登录。

●提供脚本 利用Lua脚本语言来处理根据设备不同而不同的I/O。

# **DAQMaster**

# 安装程序

## 系统要求事项

<使用软件所需的PC环境>

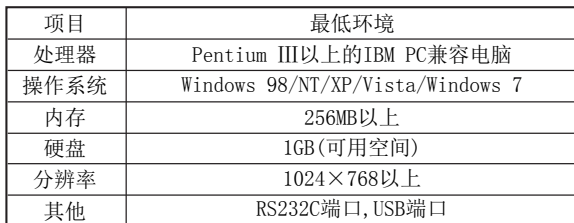

#### 安装准备

开始安装DAQMaster之前,最好将所有程序关闭。 双击DAQMaster setup.exe文件即可以开始安装。出现选择安 装语言的画面时,选择要使用的语言,点击画面上的OK按钮。 支持的语种有:韩语、汉语、英语、日语等基本语言。

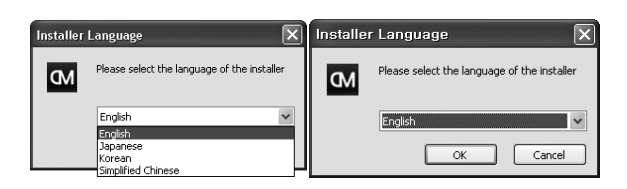

### 安装

1) 安装向导画面上按"下一步"按钮。

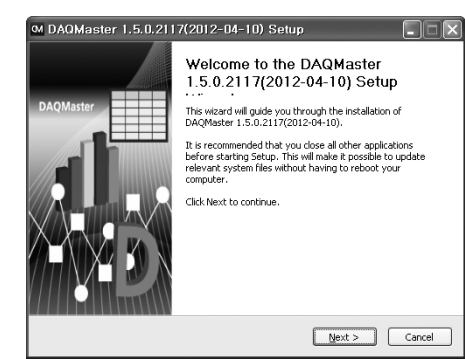

- 2)出现选择安装位置的画面。默认安装路径为 C:\Program Files\DAQMaster
- 3)如果想安装在默认路径下,请点击安装按钮。 如果想要更改安装路径,请点击"浏览"按 钮。

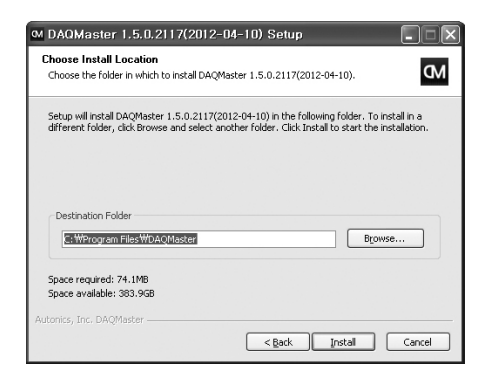

4) 在路径选择画面中指定想要安装的路径后, 点击"确认" 开始安装。

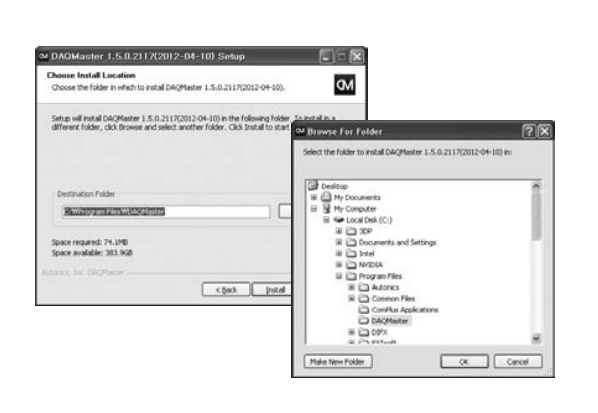

#### 5)安装过程中,可以从如下画面中确认安装进度。

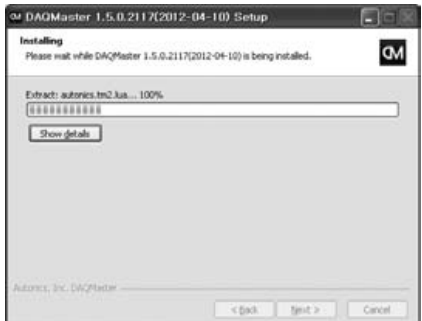

6)安装结束以后,会显示安装结束画面。

7)选择安装结束画面上的单选框,会在结束安装的 同时运行DAQMaster。也可以通过双击桌面上的 DAQMaster图标来运行DAQMaster。

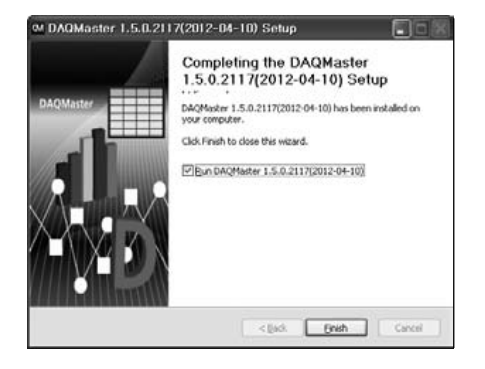

#### 初始运行程序的画面如下。

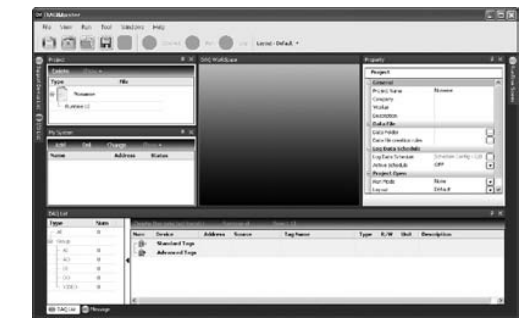

 $(\mathrel{\mathop{\sqcup}})$ 电压/电流 面板表  $(M)$ 转速/线速 脉冲表  $(N)$ 显示单元  $(0)$ 传感器控制器  $(P)$ 开关电源  $(Q)$ 步进电机/ 驱动器/ 运动控制器  $(R)$ 触摸屏  $(S)$ 、っ*)*<br>远程网络设备 软件  $(11)$ 其他

温度控制器

 $(H)$ 

 $($ |)

(G)<br>配线/配件

旋转编码器

 $(F)$ 

(E)<br>压力传感器

接近开关

 $(D)$ 

门传感器/ 区域传感器

光纤传感器

 $(B)$ 

 $(C)$ 

 $(A)$ 光电传感器

、<br><br>功率控制器

计数器

 $(\mathbf{J})$ 

计时器

 $(K)$